# **RUT955 Dynamic DNS**

 $\underline{\text{Main Page}} > \underline{\text{RUT Routers}} > \underline{\text{RUT955}} > \underline{\text{RUT955 Manual}} > \underline{\text{RUT955 WebUI}} > \underline{\text{RUT955 Services section}} > \mathbf{RUT955}$  **Dynamic DNS** 

The information in this page is updated in accordance with firmware version <u>RUT9\_R\_00.07.06.14</u>. **Note**: <u>click here</u> for the old style WebUI (FW version RUT9XX\_R\_00.06.09.5 and earlier) user manual page.

#### **Contents**

- 1 Summary
- 2 Dynamic DNS Overview
- 3 Editing a DDNS instance
  - 3.1 cloudflare.com
- 4 See also

### **Summary**

**Dynamic DNS** (**DDNS** or **DynDNS**) is a method of automatically updating a name server in the Domain Name System (DNS). This is most often utilized when the end user has a <u>dynamic IP address</u> and wants to bind it to a static hostname.

The device is compatible with many different third party DNS services that provide the possibility to create a custom hostname and bind it to an IP address. The DDNS service periodically updates the IP address information of the hostname, making sure that the device remains reachable via the same hostname even in cases when its IP address has changed.

This chapter is an overview of the Dynamic DNS section for RUT955 devices.

**Note:** Dynamic DNS is additional software that can be installed from the **System** → **Package Manager** page.

## **Dynamic DNS Overview**

By default, an unconfigured DDNS instance will be present in the **Dynamic DNS Overview** page (the figure below is an example of this). You can create more DDNS instances by entering a name and clicking the "Add" button or you can edit the existing instance since it is not operational by default.

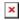

# **Editing a DDNS instance**

To configure a DDNS instance, click the "Edit" button located next to it.

The figure below is an example of the edit page of the default DDNS instance called "MyDDNS" (already present in the device by default) and the table below provides information on the configuration fields contained in that page:

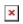

| Field                    | Value                                                                    | Description                                                                                                    |  |  |
|--------------------------|--------------------------------------------------------------------------|----------------------------------------------------------------------------------------------------|--|--|
| Enabled                  | off   on; Default: <b>off</b>                                            | Turns the DDNS instance on or off.                                                                                                    |  |  |
| Lookup<br>hostname       | host; Default: yourhost.example.com                                      | Fully qualified domain name (FQDN) of your defined host. This is required to verify what the hostname's current IP address at DNS is (using <i>nslookup/host</i> command).                                                                                             |  |  |
| DDNS service<br>provider | third party DNS service (chosen from list*)   custom; Default: dyn.com   | Third party DNS service provider.                                                                                                    |  |  |
| Domain                   | host; Default: yourhost.example.com                                      | Hostname that will be linked with the device IP address.                                                                                                    |  |  |
| Username                 | string; Default: <b>your_username</b>                                    | User name required to login to the third party DNS service; used to periodically login to your DNS service account and make necessary updates.                                                                                                    |  |  |
| Password                 | string; Default: <b>your_password</b>                                    | Password required to login to the third party DNS service; used to periodically login to your DNS service account and make necessary updates.                                                                                                    |  |  |
| IP address<br>source     | Custom   Public   Private   Script;<br>Default: <b>Custom</b>            | Defines the source to read the system's IPv4-Address from, that will be sent to the DNS provider. For example, if your device has a Private IP (i.e., 10.140.56.57) on its WAN interface, then you can send this exact IP to DDNS server by selecting <i>Private</i> . |  |  |
| Network                  | network interface; Default: lan                                          | Specifies which interface's IP address should be bound to the hostname                                                                                                    |  |  |
| Check<br>Interval        | integer [53600]; Default: <b>10</b> integer [3003600]* integer [13600]** | Frequency at which the device will check whether it's IP address has changed. The minimal amount of time that can be specified is 5 minutes or 300 seconds. *If selected interval is Seconds. **If selected interval is Hours.                                         |  |  |
| Force Interval           | integer [53600]; Default: <b>10</b> integer [13600]*                     | Frequency at which IP update requests are sent to the DNS provider.  The minimal amount of time that can be specified is 5 minutes and not less than <b>Check Interval</b> .  *If selected interval is Hours or Days.                                                  |  |  |
| Azure IoT Hub            | BGP Daemon Cloud of Things C                                             | umulocity Data to Server Dynamic DNS                                                                                                    |  |  |

| Azure IoT Hub     | BGP Daemon       | Cloud of Things     | Cumulocity          | Data to Server  | Dynamic DNS         |
|-------------------|------------------|---------------------|---------------------|-----------------|---------------------|
| DMVPN             | DNP3             | EIGRP Daemon        | Hotspot             | Hotspot Themes  | Language - German   |
| MODBUS TCP Master | MODBUS TCP Slave | MODBUS MQTT Gateway | MQTT                | NHRP Daemon     | NTPD                |
| OSPF Daemon       | QoS              | Relay Configuration | Relay Configuration | RIP Daemon      | SMPP                |
| SNMP              | Speedtest        | SQM                 | SSHFS               | SSTP            | Stunnel             |
| TCPdump           | ThingWorx        | Tinc VPN            | TR-069              | Traffic Logging | UDP Broadcast Relay |
| UPNP              | VRRP             | Wake on LAN         | Wifi Scanner        | ZeroTier        |                     |

#### cloudflare.com

**Note:** To use subdomains with **Cloudfare** services, you must use the @ symbol.

service name cloudflare.com-v4

domain [Your domain, here: example.com]

username Bearer

password [Your API token]

To use subdomains (CNAME or A records), use the format below when filling your credentials:

domain
{subdomain}@[zone]

#### Examples:

If the hostname is "sample.example.com", the "domain" field would be "sample@example.com"

If the hostname is "dev1.sample.example.com", the "domain" field would be "dev1.sample@example.com"

If using Cloudflare's "Subdomain Support", your zone may already be "foo.example.com", so if the DDNS hostname is "bar.foo.example.com" the domain field would be "bar@foo.example.com"

### See also

- Dynamic DNS configuration examples for specific providers:
  - o noip.com
  - dnsdynamic.org
  - o dynu.com
  - dyn.com